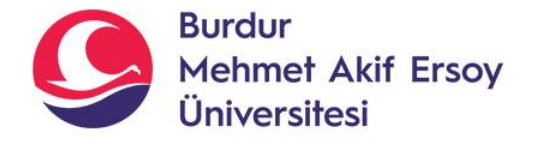

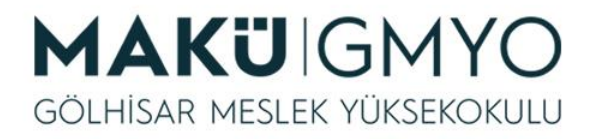

# İnternet Programcılığı I

Öğr. Gör. Hüseyin Şengün hsengun@mehmetakif.edu.tr 8. Hafta FORM VE ELEMEN

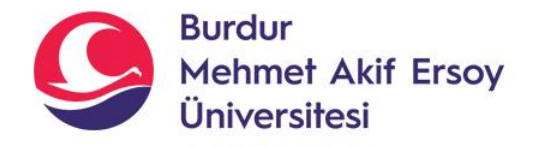

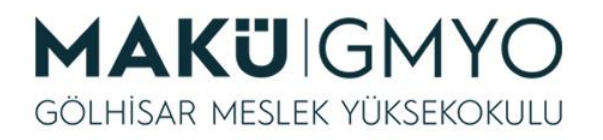

- İnternet tabanlı programlarda da kullanıcılardan bilgi girişi istenir ve girilen o bilgiler işlenerek işlem yapılır.
- Bu bilgi girişi internet tabanlı programlamada genellikle form ve elementleri ile yapılır.
- Form ve elementleri HTML (Hyper Text Markup Language) elementleridir.
- Örnek:
- <form action="islem.php" method="post"></form>

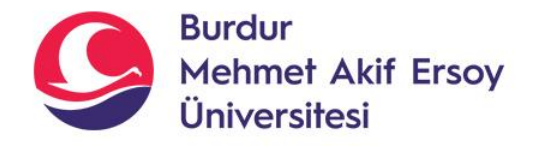

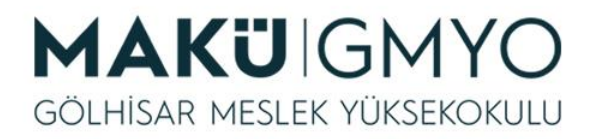

- Form elementinin parametrelerinden olan **method** genel olarak iki değer alabilir.
- Bunlar;
- **GET:** Formun method kısmına bu değer yazılırsa formdaki gönderilen bilgiler tarayıcının adres çubuğunda gözükür ve bu metodu kullanırken en fazla 255 karakter veri gönderilmesi tavsiye edilir.
- Bu karakter sayısı tarayıcıya (Internet Explorer, Mozilla Firefox veya Chrome gibi) ve sunucuya (Apache, IIS gibi) göre değişkenlik gösterirler.
- Bu sınırlamalardan dolayı GET metodu ile veri gönderirken ve alırken verinin boyuna dikkat edilmelidir.

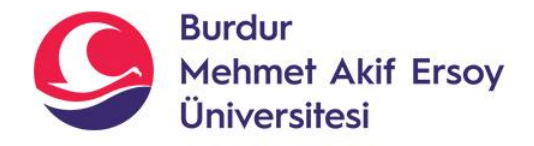

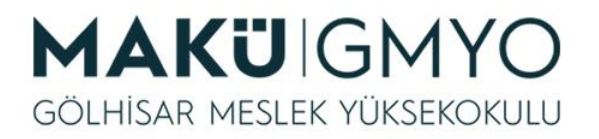

- **POST:** Formun method kısmına bu değer yazılırsa formdaki gönderilen bilgiler tarayıcının adres çubuğunda gözükmez ve sunucu ayarına göre sınırsız boyutta veri gönderilebilir. GET methoduna göre biraz daha güvenli ancak daha yavaştır.
- Kullanıcının veri gönderebilmesi için kullanılan html elementlerine form elementleri denir. Bu elementler kullanıcıların daha kolay veri gönderebilmesi için birçok tür vardır.

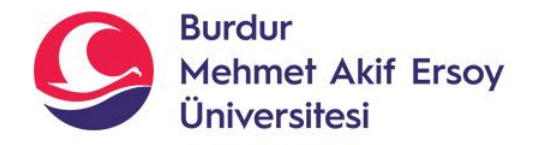

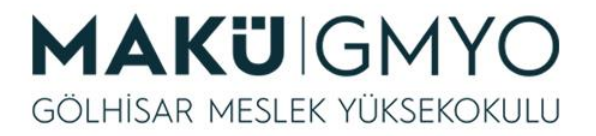

#### • *Form Elementleri*

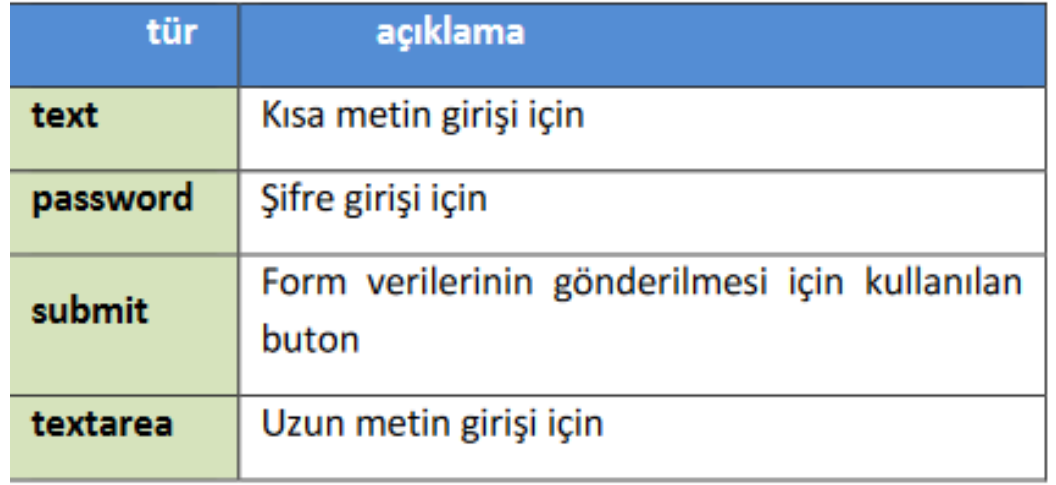

• Form elementlerinin kullanım şekli textarea haricinde aynıdır. Input elementlerinde type özelliği yazılmazsa varsayılan olarak text yazıldığı kabul edilir. Ancak bu tarayıcıya göre değişiklik gösterebileceği için Input elementlerinde type özelliği yazılması tavsiye edilir.

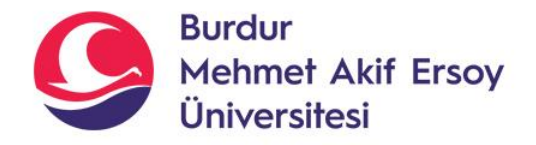

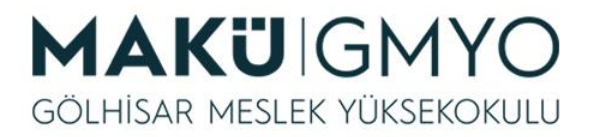

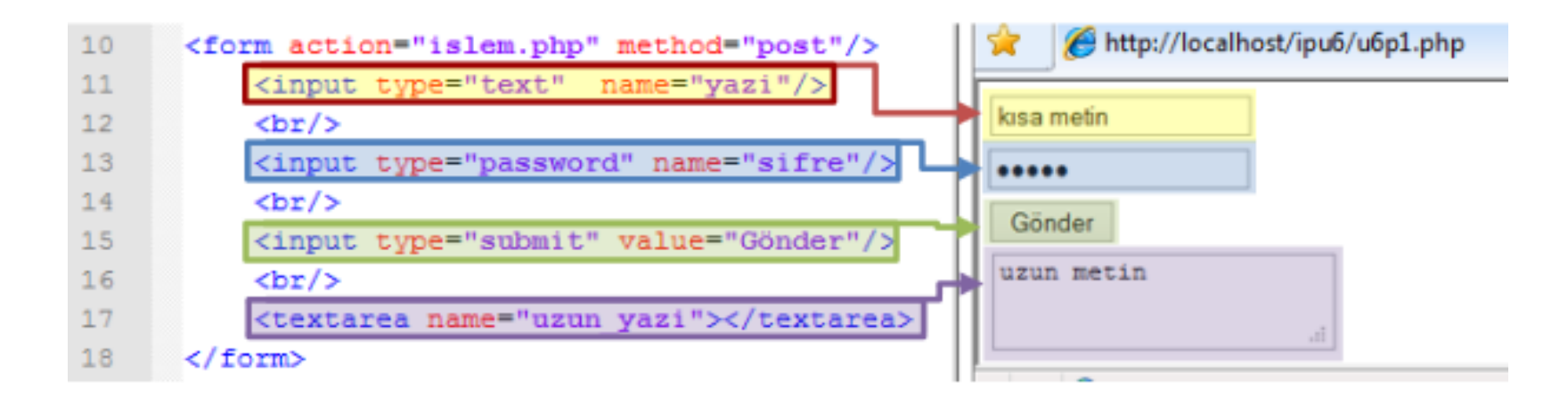

- input kullanım şekli: <input type="tür" name="nesne adı" value="değer"/>
- Textarea kullanım şekli: <textarea name="adı"> değer </textarea>

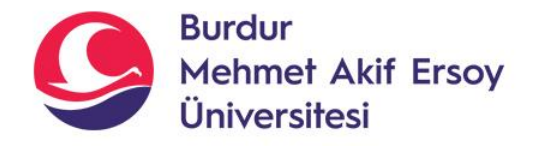

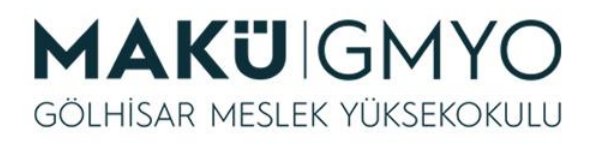

- Daha önceki örneklerimizde bazı form elementlerinin kullanım şekli gösterilmiştir.
- Şimdi de bu form elementlerine girilen değerlerin PHP tarafından nasıl işleneceğini görelim.
- Formdaki elementin değerini almak PHP'de **"\$\_GET"** ve **"\$\_POST" global değişkenleri** kullanılır ve bu global değişkenler **dizi**  yapısındadır.
- Kullanım şekli:
- \$ GET [input'un name özelliğinde yazılan ad]
- \$ POST [input'un name özelliğinde yazılan ad]

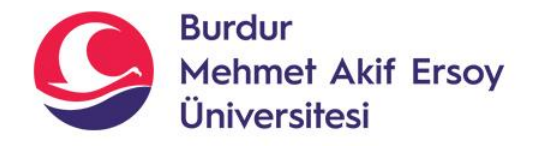

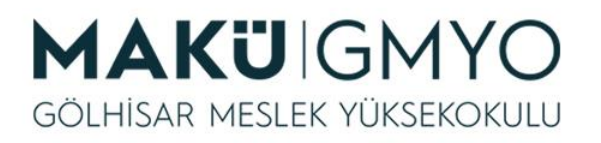

- Bir formun içerisine "text" alanı ekleyerek "GET" metodu ile girilen bu değeri ekrana yazdıralım.
- Bu örnek için önce "**form.php**" dosyası oluşturalım.

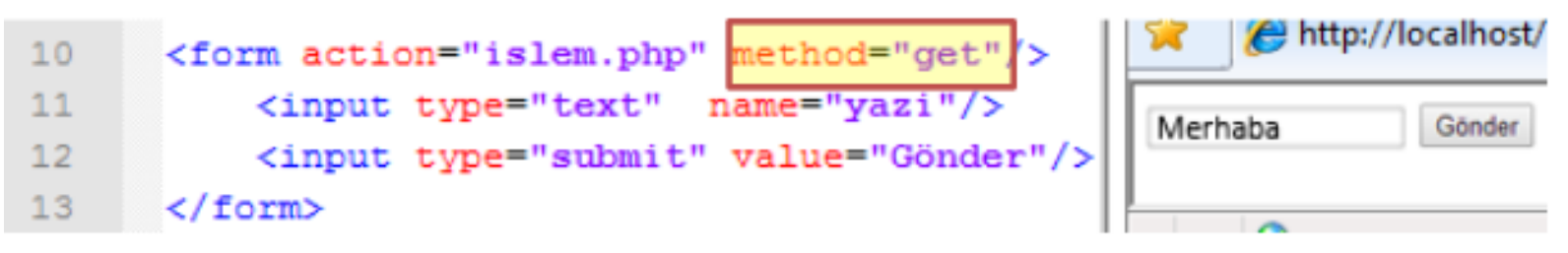

• Yukardaki örnekte "yazi" adında bir text alanı oluşturduk ve "Gönder" butonuna tıklanınca doldurulan bilgileri "islem.php" dosyasına gönderilecek. Bu örnekte dikkat edilmesi gereken kısım formun "method" özelliğine "get" yazmamız. Bu özelliği "get" olarak ayarladığımız için gönderdiğimiz veriler adres çubuğunda görünecek.

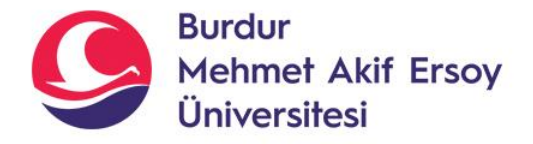

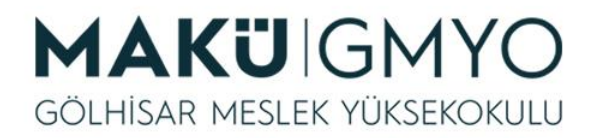

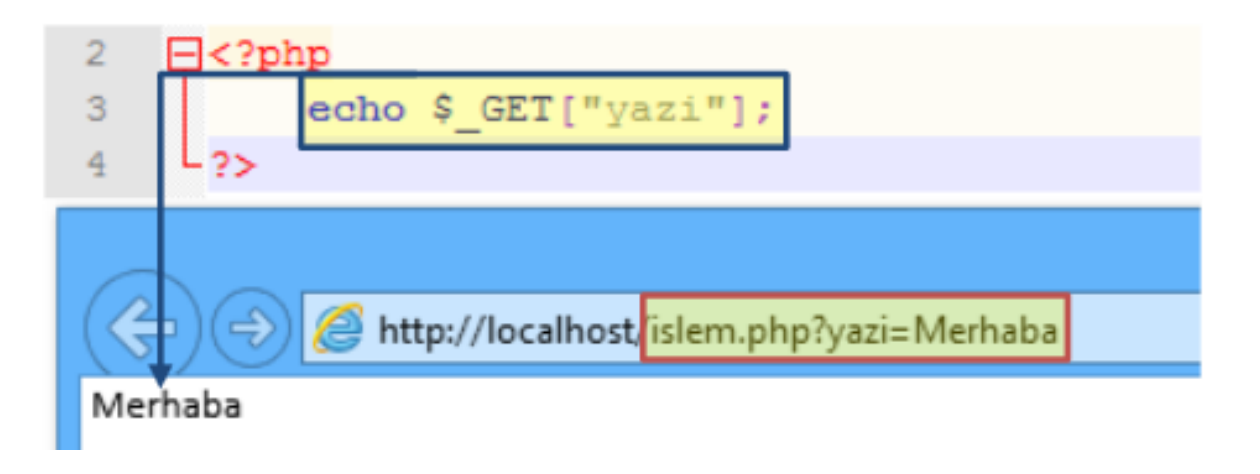

- Yukardaki örnekte formda "name" özelliği "yazi" olanın içeriğini ekrana yazdırdık.
- Formda doldurduğumuz "yazi" inputunun değeri adres çubuğunda gözükmektedir.
- Oluşturulan formun metodu "get" olduğu zaman PHP'de gönderilen veriyi alırken "\$\_GET" global değişkeni kullanılır.

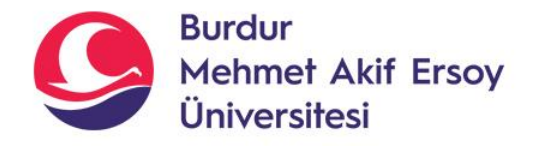

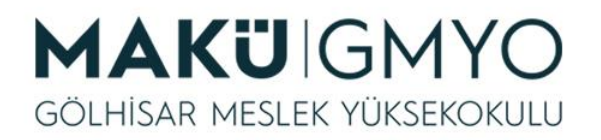

• Yukarıdaki örneği bu defa da "post" metodu ile yapalım.

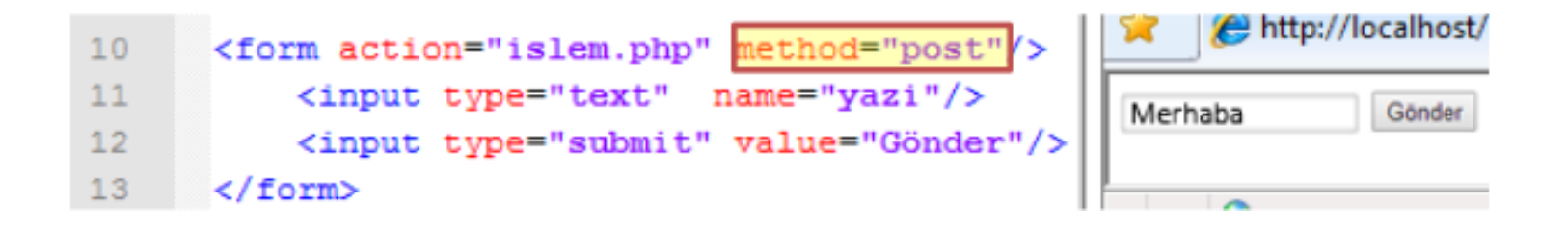

• Formumuzu oluşturduk. Bu sefer "method" kısmına "get" yerine "post" yazdık.

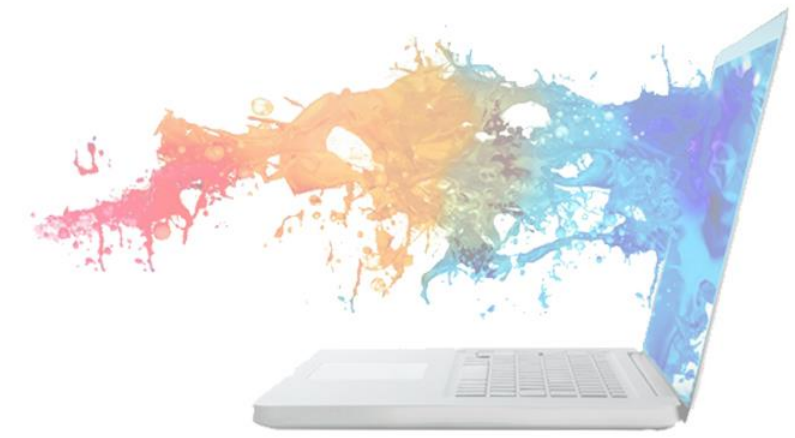

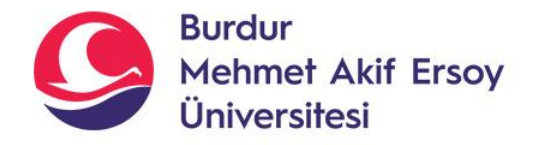

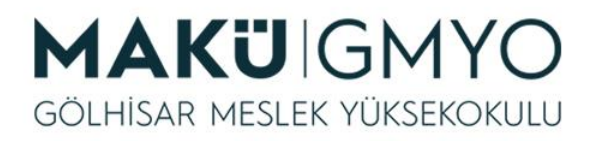

- Aynı işlemleri "post" metodu ile yaptığımızda gönderilen verinin adres çubuğunda gözükmez.
- Oluşturulan formun metodu "post" olduğu zaman PHP'de gönderilen veriyi alırken "\$\_POST" global değişkeni kullanılır.

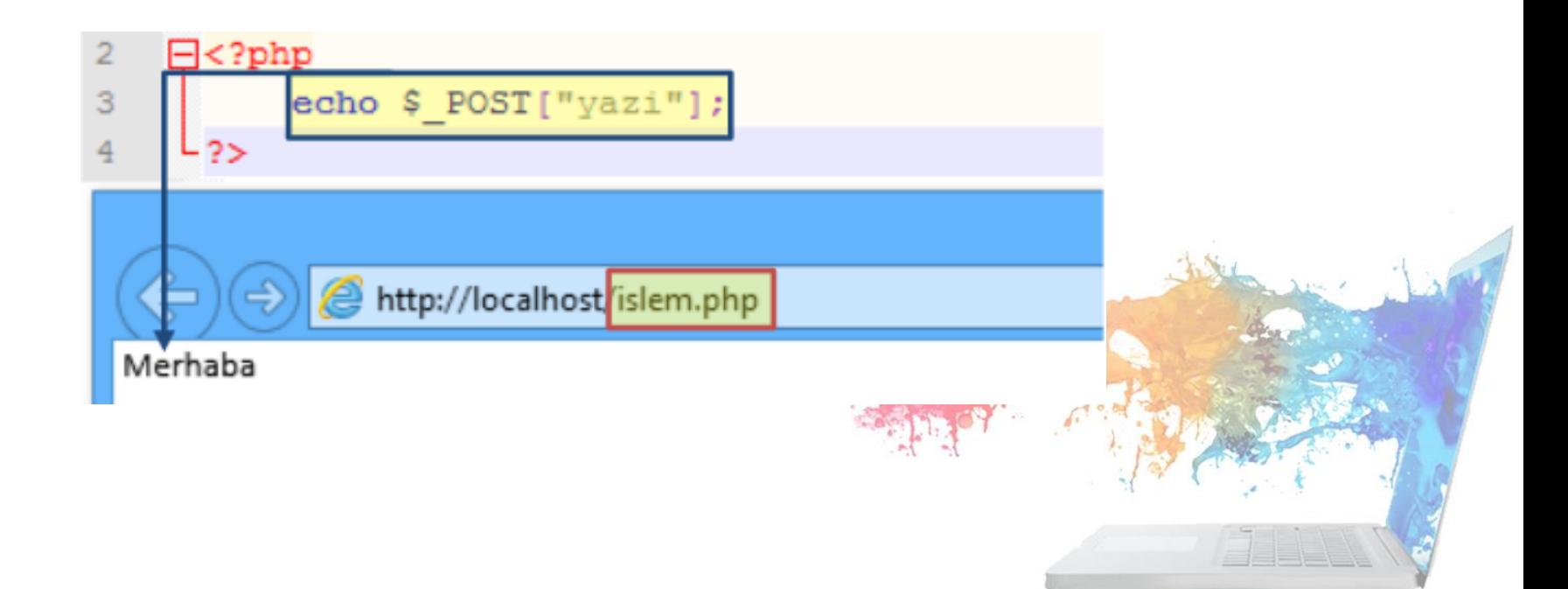

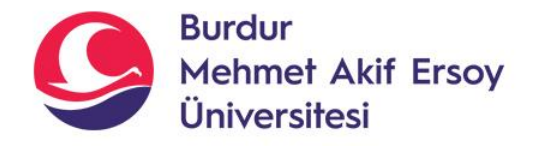

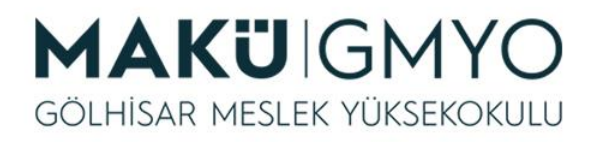

- Bir değişkene değer atadığımızda bu değer o sayfa için geçerlidir. Bu değişkeni başka sayfada kullanamayız.
- Bir sayfada tanımlanan değişkeni başka bir sayfalarda kullanmak için **"\$\_SESSION"** global değişkeni kullanılır.
- **\$\_SESSION** global değişkeni de \$\_GET ve \$\_POST değişkenleri gibi dizi yapısındadır. Bu global değişkeni tanımlamadan veya çağırmadan önce **session\_start()** fonksiyonunun kullanımı zorunludur.

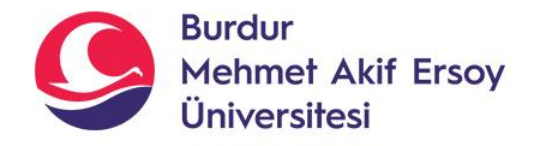

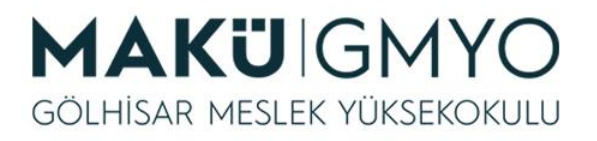

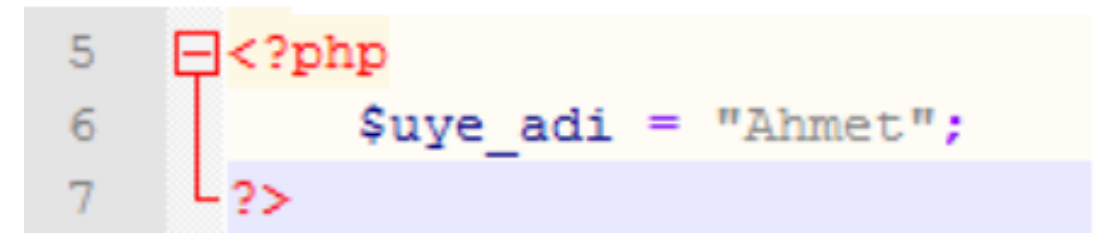

- Yukardaki örnekte **"\$uye\_adi"** adlı değişkene "Ahmet" değeri vererek tanımladık ve bu dosyayı "**tanimla.php**" adı ile kaydettik.
- Bu dosyada tanımladığımız değişkeni "**getir.php**" adındaki dosyadan çağırmayı deneyeceğiz.

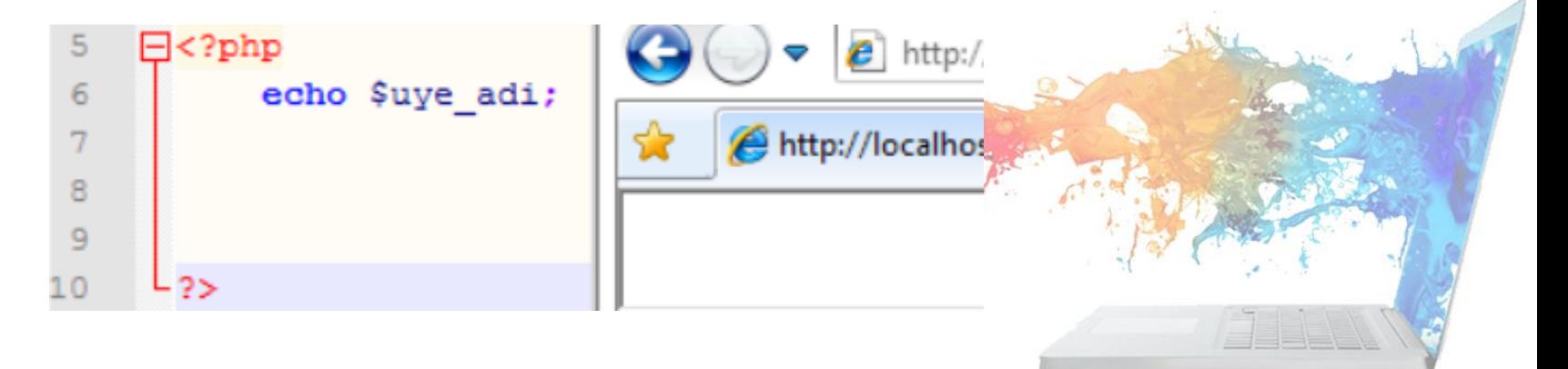

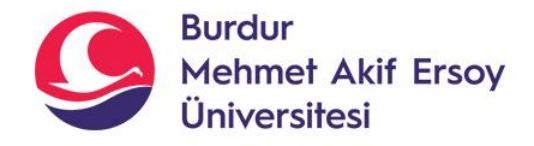

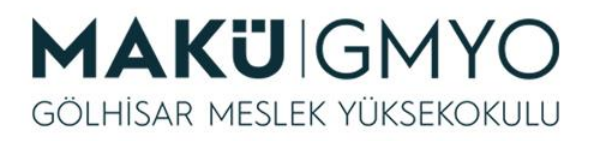

- Yukardaki örnekte de görülebileceği gibi sıradan değişkenler bir sayfada tanımlandığında başka sayfadan çağırılamaz.
- Fakat "**\$\_SESSION**" global değişkeni bu işlemi yapabilmektedir.

```
5
    \Box<?php
6
             session start();
\overline{7}$ SESSION["uye adi"] = "Ahmet";
\overline{a}
```
• Yukardaki örnekte **sesion\_start()** fonksiyonu ile bu sayfada "**\$\_SESSION**" global değişkeni ile işlem yapacağımızı belirttik ve "**\$\_SESSION**" değişkenini tıpkı dizilerde olduğu gibi index vererek tanımladık. Bu sayfayı "*tanimla.php*" olarak kaydettik. Şimdide bu sayfada tanımladığımız değişkeni "*getir.php*" adından sayfa oluşturarak bu sayfada ekrana yazdıralım.

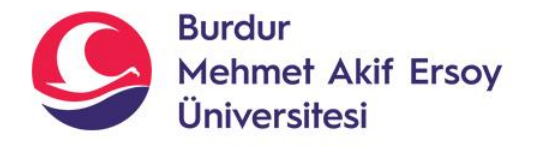

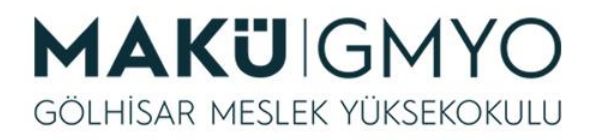

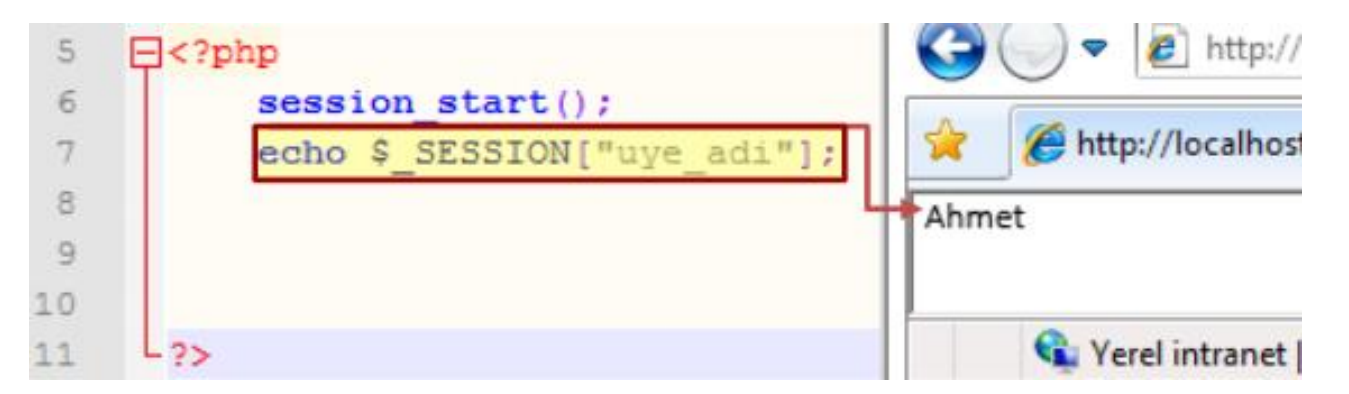

• Yukardaki örnekte de görülebileceği gibi "tanimla.php" de oluşturduğumuz bir değeri daha sonra "getir.php" sayfasında ekrana yazdırdık.

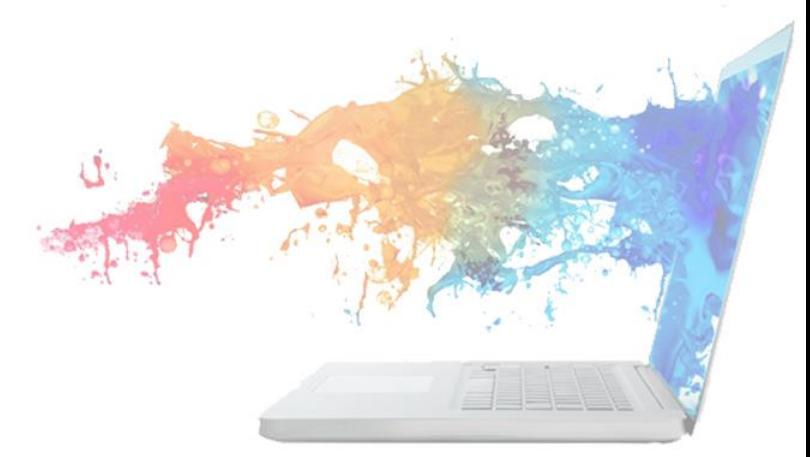

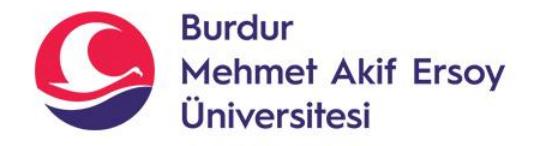

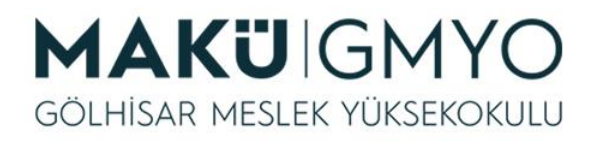

- PHP bu işlemi gerçekleştirmek için önce tarayıcımıza eşsiz bir değer (T.C. Kimlik numaralarında olduğu gibi) gönderiyor ve sunucumuzda bu değer adında bir dosya oluşturuyor.
- Biz "\$ SESSION" değişkenine değer atadığımızda bilgileri bu dosyaya kaydediyor. Kişinin tarayıcısında bu essiz değer varsa PHP o dosyadaki değeri bize veriyor biz de istediğimiz işlemleri gerçekleştirebiliyoruz.
- "\$\_SESSION" değişkeninin genel kullanım amacı sayfalarımızı sadece bizim belirlediğimiz kullanıcıların ziyaret edebilmesini sağlamak ve farklı sayfalarda tanımlanmış değişkenlerin değerlere erişilebilmesidir.

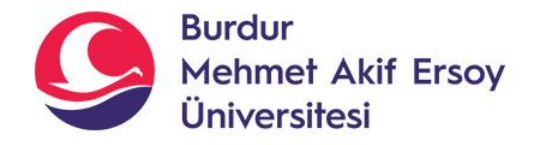

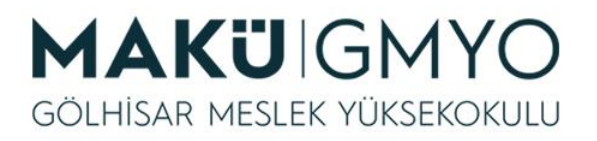

- Bu işlemlerden önce **isset()** fonksiyonunu kullanımını anlatılacaktır. Bu fonksiyon değişken tanımlandı ise doğru "true" tanımlanmadı ise yanlış "false" yanıtını döndürür.
- Kullanım şekli: **isset**(**değişken**);

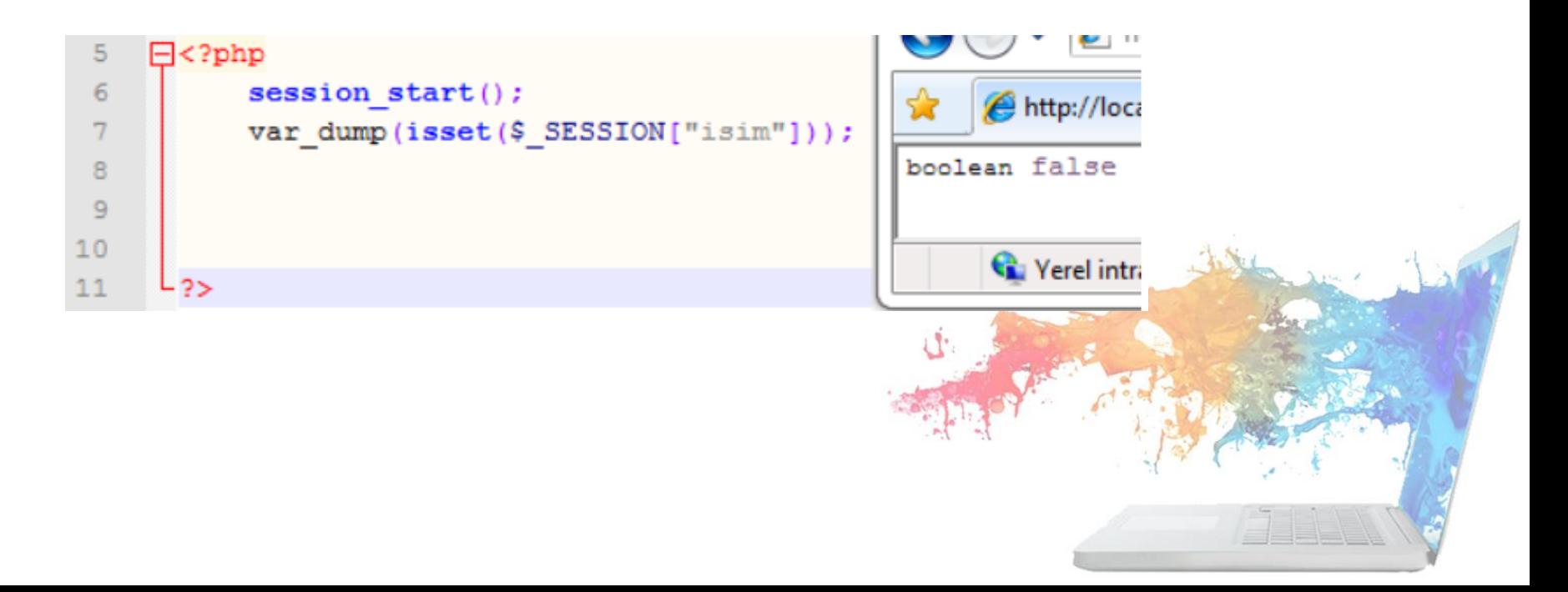

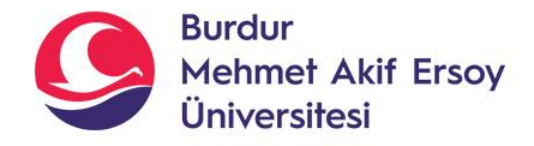

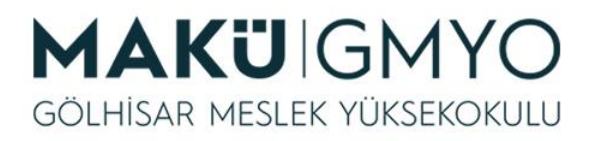

• Yukardaki örnek çalıştırılmadan önce tarayıcı geçmişini silmeyi unutmayınız. Yukardaki örnekte "\$\_SESSION["isim"]" değişkeni daha önce tanımlanmadığı için isset() fonksiyonu yanlış "false" yanıtını döndürdü. Şimdi de "\$ SESSION["isim"]" adındaki değişken tanımlayıp bu işlemi tekrar yapalım.

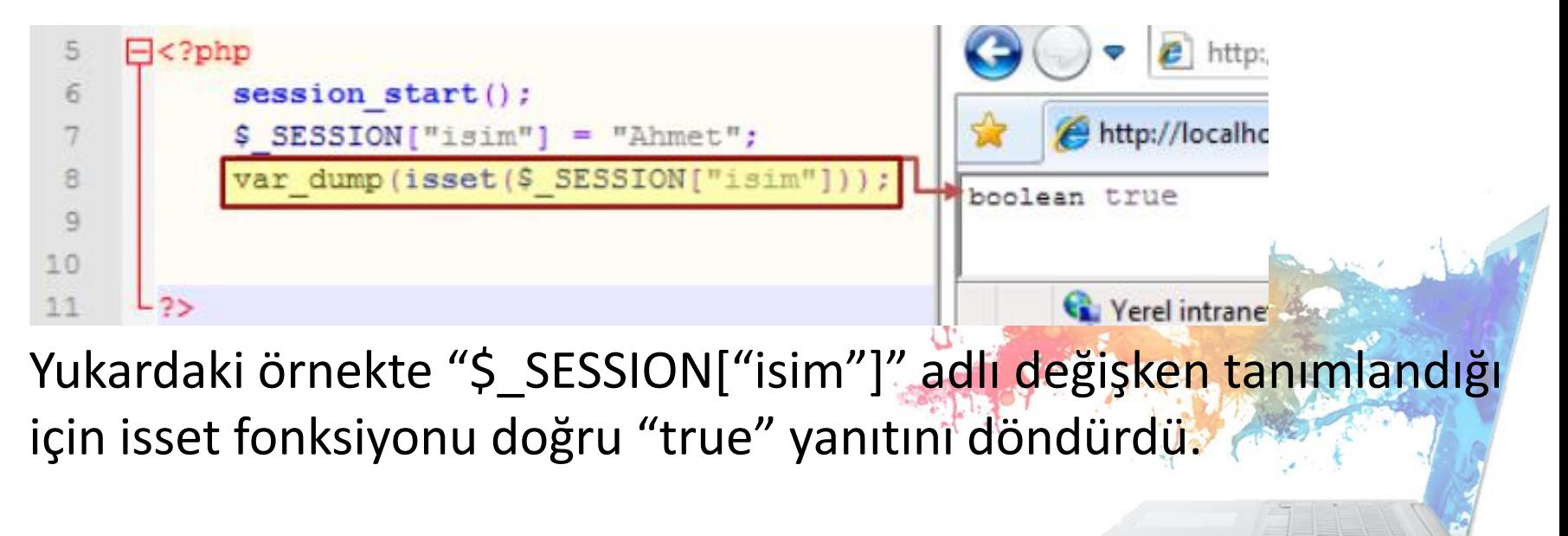

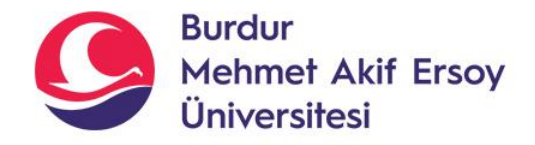

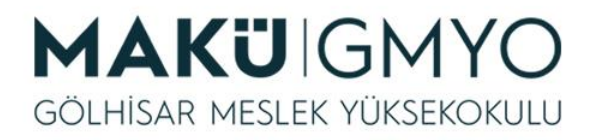

• Yukarda gösterilen işlemleri kullanarak bir sayfamızdaki verileri sadece "\$\_SESSION["isim"]" değişkeni tanımlanmışsa ekrana "Giriş başarılı" tanımlanmamışsa "Giriş başarısız" yazdıralım.

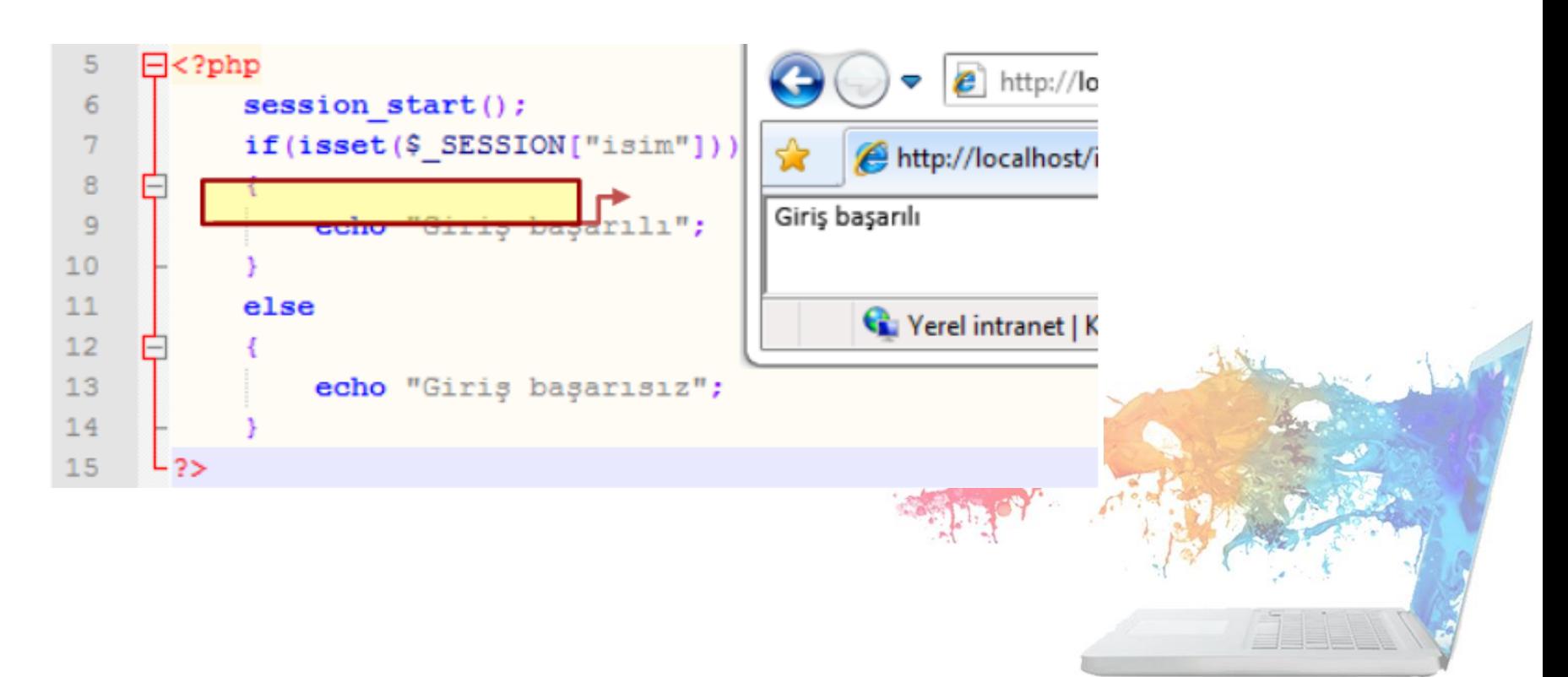

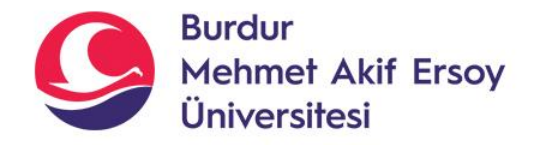

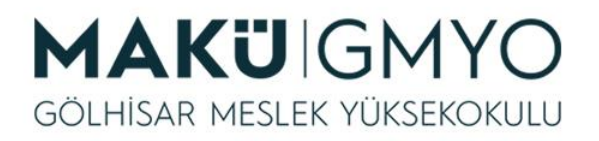

- Şimdiye kadar yaptığımız işlemleri birleştirerek önce bir form oluşturalım. Bu formda kullanıcı adını ve şifresini girsin. Eğer adı alanına "Ahmet" şifre alanına da "123" yazarsa "**islem.php**" sayfasında "Hoşgeldin Ahmet", farklı bilgiler yazarsa da "Yetkiniz yoktur" mesajı ekrana gelsin.
- İlk olarak formu oluşturalım ve "login.php" adıyla kaydedelim.

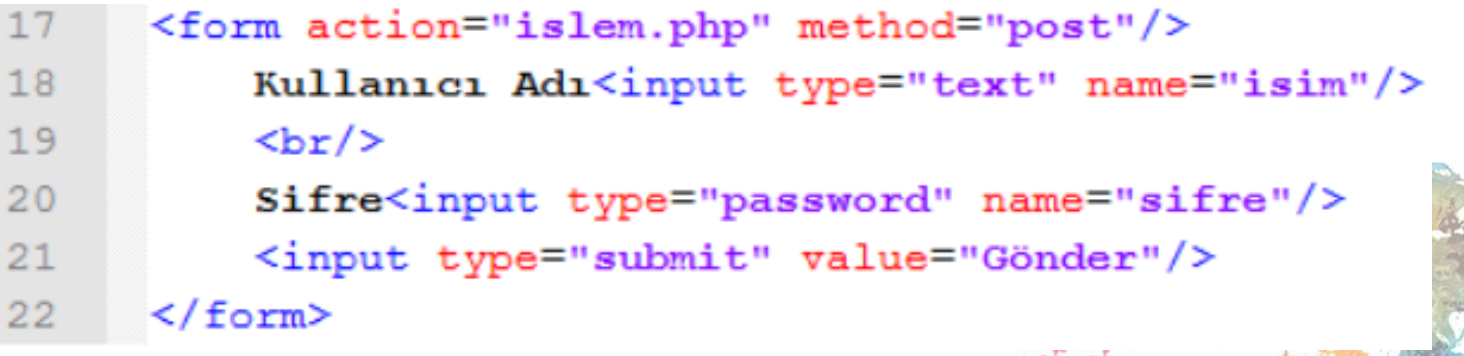

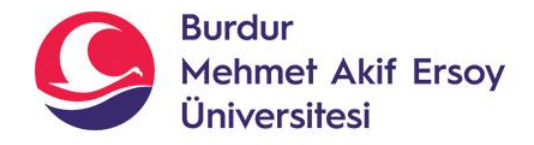

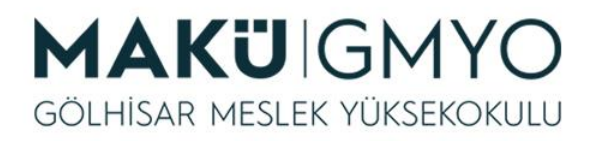

• Yukardaki örnekte bir tane "text" tipinde kullanıcı adını yazmak için bir tane de "password" tipinde şifre yazmak iki tane veri alanı oluşturduk. Dosyamızın adını da "login.php" yapıp kaydettik. Oluşturduğumuz formun ekran görüntüsü aşağıda verilmiştir.

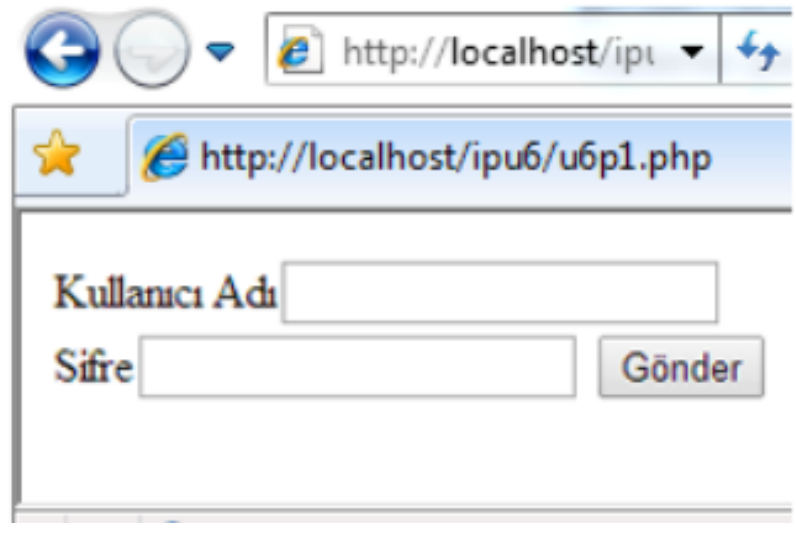

login.php ekran çıktısı

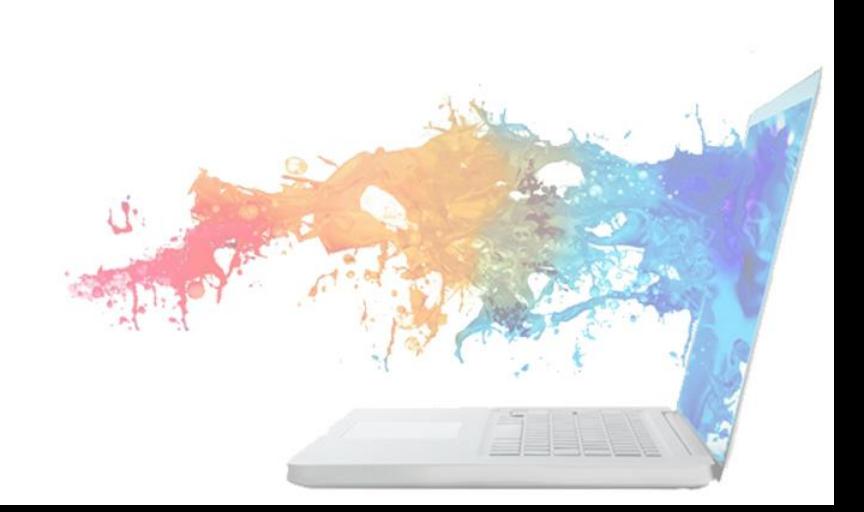

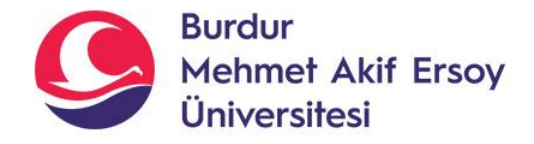

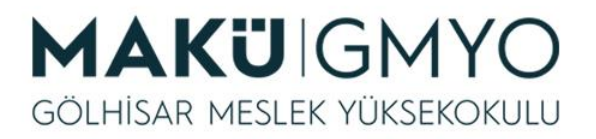

• Şimdi de sadece bizim belirlediğimiz kişilerin görebileceği sayfayı oluşturalım. Bu dosyaya **islem.php** adını vererek kaydedelim.

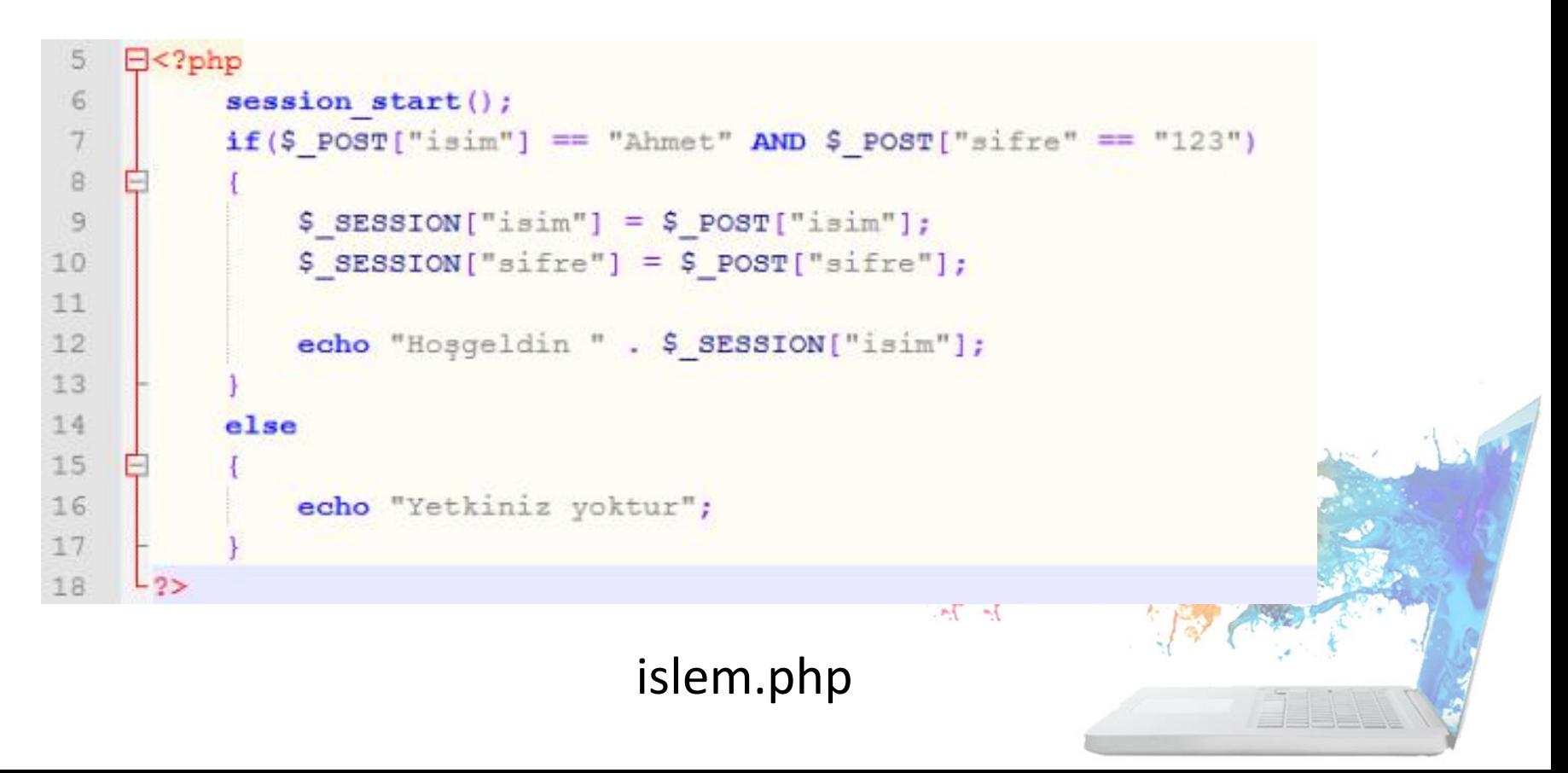

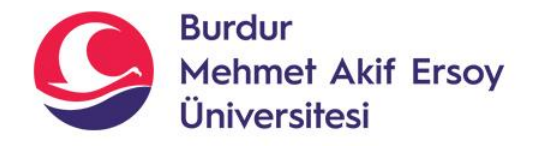

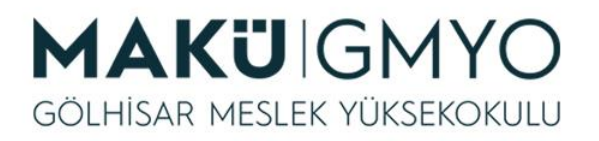

- Yukardaki örnekte "login.php" sayfasından gelen "\$\_POST["isim"]" değişkeni "Ahmet" ve "\$\_POST["sifre"]" değişkeni "123" ise girilen bilgileri "\$ SESSION" değişkenine atandı ve ekrana "Hoşgeldin Ahmet", değilse ekrana "Yetkiniz yoktur" yazıldı.
- Tarayıcıdan **login.php** sayfasını açtığımızda ekran görüntüsü aşağıdaki resimdeki gibi olacaktır. Ekrana gelen formda "Kullanıcı Adı" kısmına "Mehmet" "Sifre" kısmına da"123" yazarak "Gönder" butonuna tıklayalım.http://localhost/i  $L_{\text{H}}$

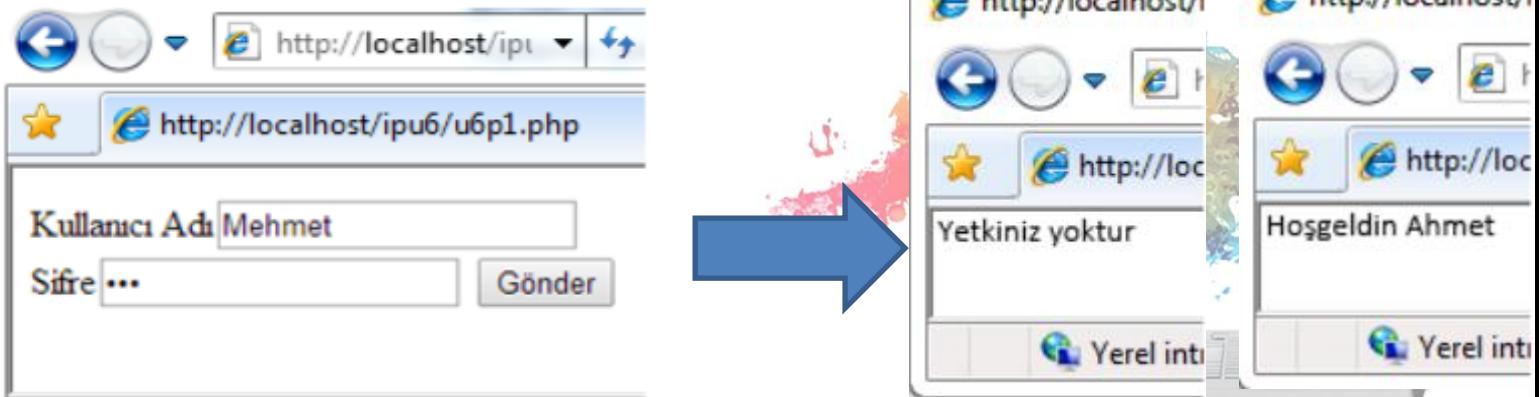

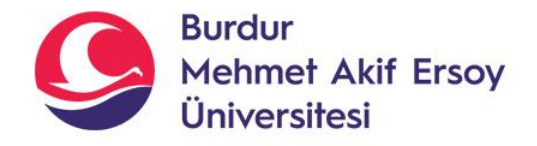

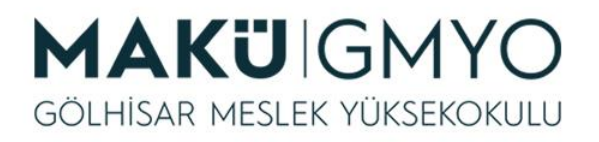

- Kullanıcı grupları oluşturarak farklı kullanıcıları farklı sayfalara yetkilendirme yapabiliriz.
- Yeni bir örnek yapalım ve bu örneğimizde "**ahmet.php**", "**mehmet.php**", "**diger.php**" dosyaları oluşturalım.
- Ahmet kullanıcısı "ahmet.php", Mehmet kullanıcısını ise "mehmet.php" dosyasının içeriğini görebilsin. Formu dolduran herhangi bir kişi (Ahmet ve Mehmet dahil) "**diger.php**" dosyasının içeriğini görebilsin.
- Aşağıdaki işlemleri gerçekleştirmeden önce tarayıcınızın geçmişini siliniz veya kodlarınızı gizli pencerede deneyiniz. Eğer tarayıcı geçmişi silmezseniz daha önden \$ SESSION ile tanımlamış ve atamış olduğunuz değişkenler karışıklığa yol açabilir.

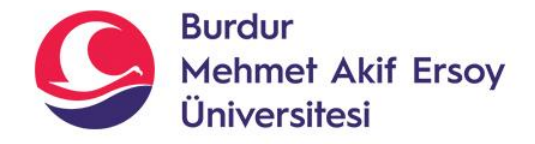

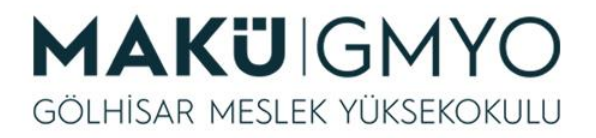

• Kişilerin adlarını girebilmesi için "**login.php**"dosyasını oluşturarak içerisine aşağıdaki kodları yazalım.

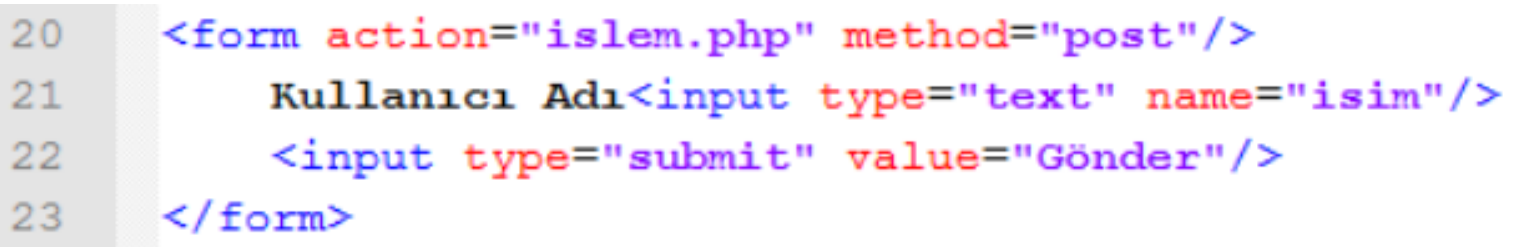

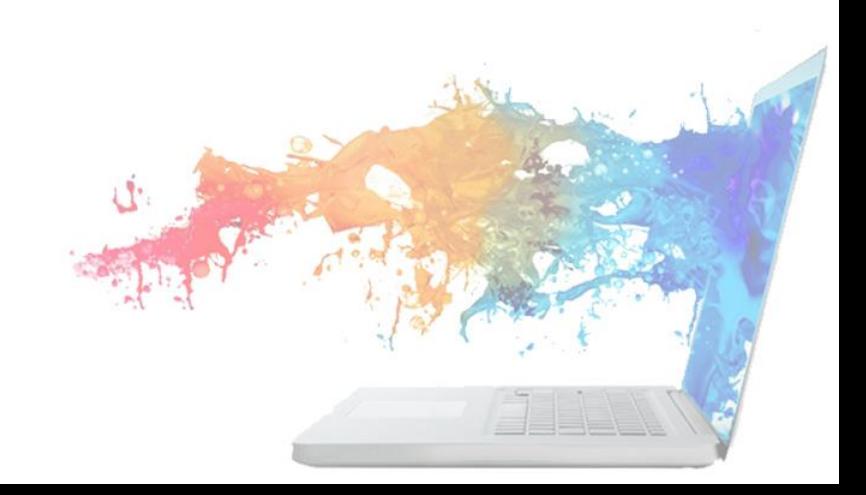

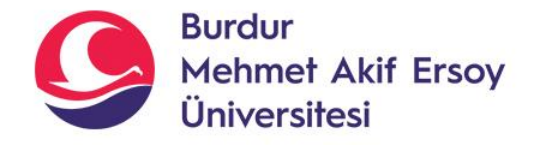

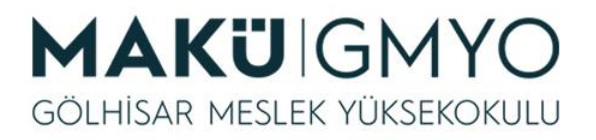

Kullanıcının girdiği bilgiyi "\$ SESSION" değişkenimize atayalım ve oluşturacağımız sayfalara kolay erişim sağlamak için link verelim.

```
5
    \boxminus <?php
          session start();
 6
          $ SESSION["isim"] = $ POST["isim"];
 7
 8
 9
          echo "Hosgeldin " . $ SESSION["isim"];
          echo "<br/>br/>";
10
11
12
          echo "<a href='ahmet.php'>Ahmet</a>";
13
          echo "<br/>br/>";
14echo "<a href='mehmet.php'>Mehmet</a>";
15
          echo "<br/>br/>";
          echo "<a href='diger.php'>Diğer</a>";
16
     L_{2>}17
```
islem.php

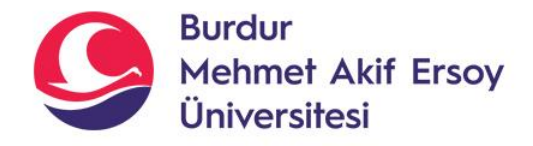

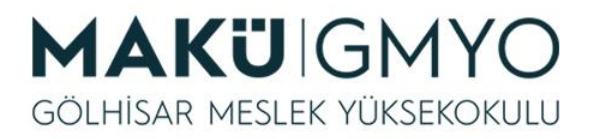

Yukardaki örnekte formdan gelen veriyi \$ SESSION değişkenine atadık ve ekrana "Hoşgeldin " formdan gelecek isim yazdırdık. Kullanıcı adına "Ahmet" yazıp "Gönder" butonuna tıklayınca aşağıdaki ekran görüntüsü oluşacaktır.

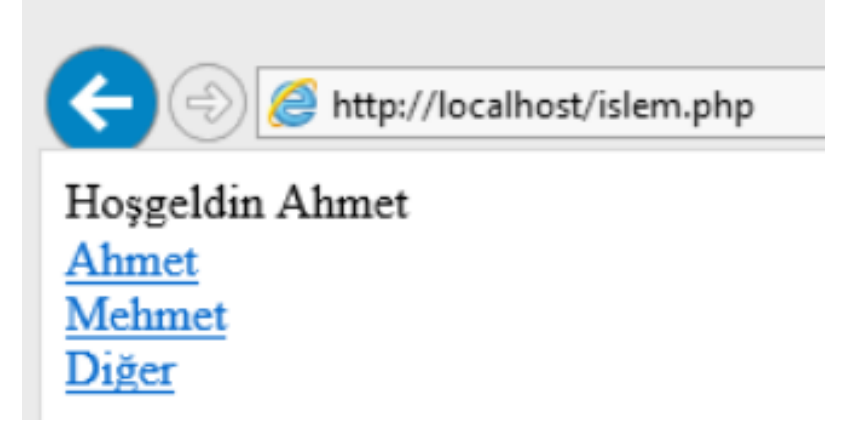

islem.php ekran çıktısı

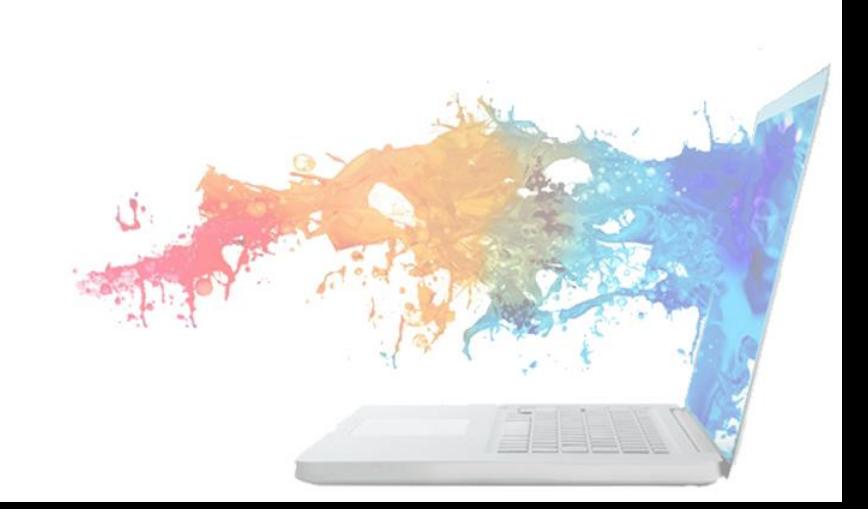

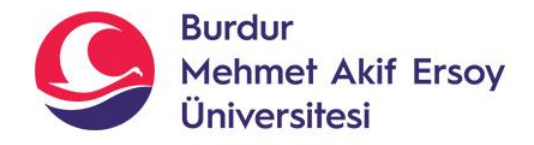

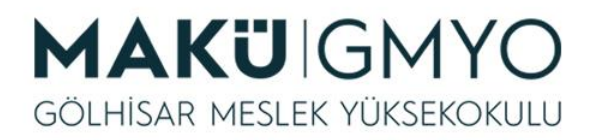

• Yukardaki örnekte "Ahmet", "Mehmet" veya "Diğer" yazılarının üzerine tıklanınca sayfalar hata verecektir. Çünkü henüz o sayfaları oluşturmadık. Şimdi "ahmet.php" sayfasını oluşturalım.

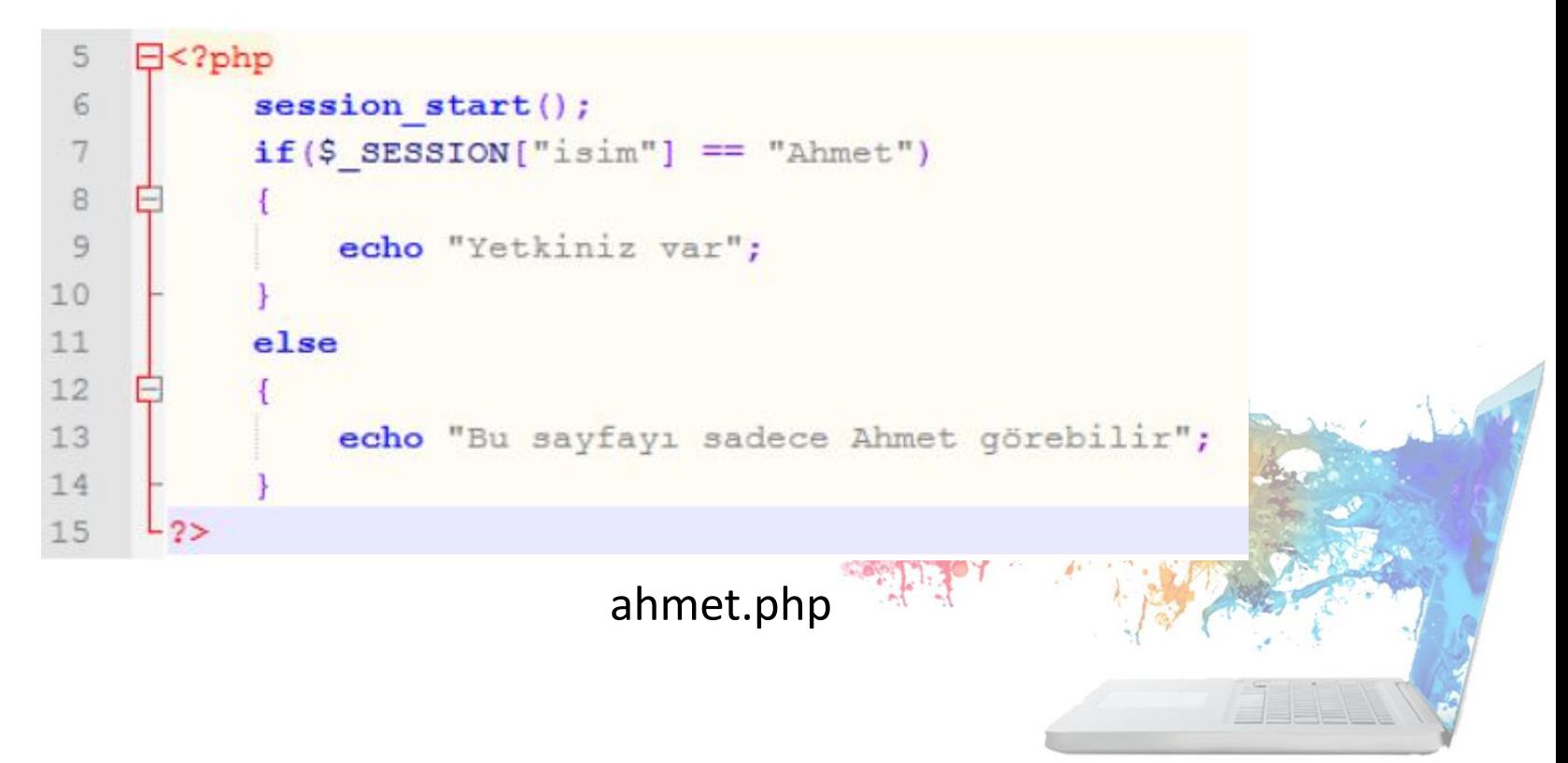

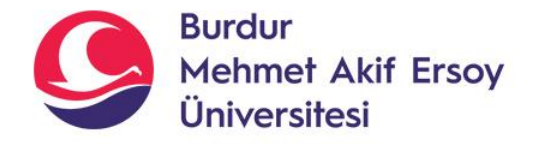

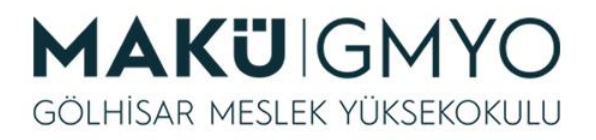

• Yukardaki örnekte eğer önceki formda kullanıcı adı olarak "Ahmet" yazılmışsa ekrana "Yetkiniz var" farklı bir şey yazılmışsa "Bu sayfayı sadece Ahmet görebilir" yazısı gelecek. Ben daha önceden kullanıcı adı kısmına "Ahmet" yazdığım içi ekran görüntüsü aşağıdaki gibi olacaktır.

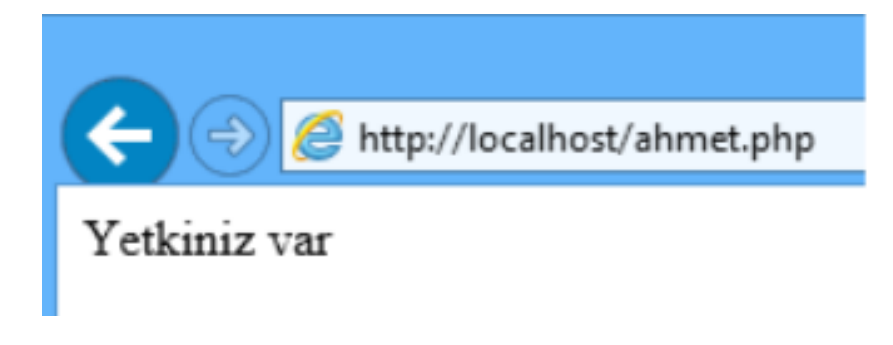

ahmet.php ekran çıktısı

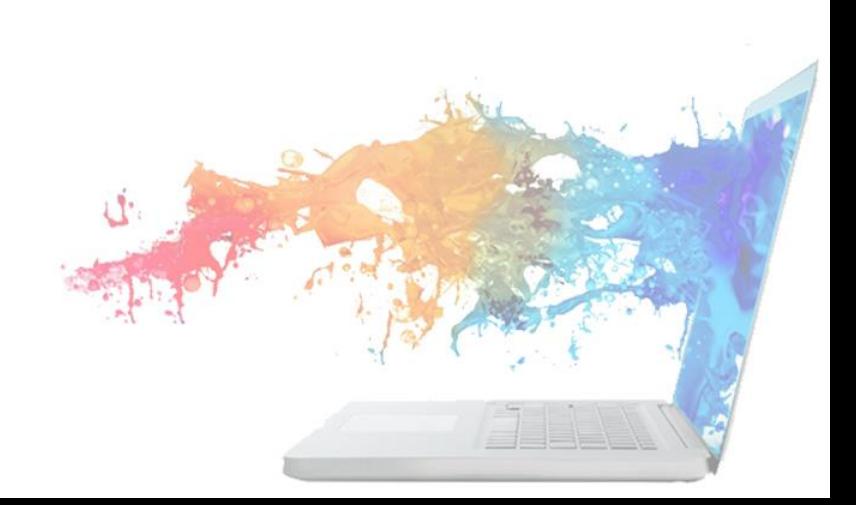

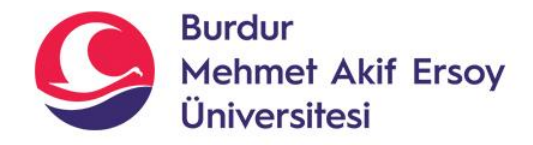

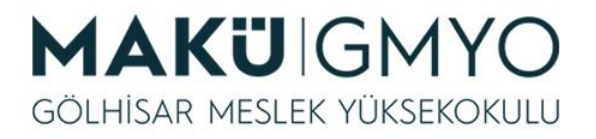

• Şimdi de "mehmet.php" adlı sayfanın kodlarını yazalım.

```
5
    \boxminus <?php
 6
          session start();
          if(§ SESSION["isim"] == "Mehmet")78
9
               echo "Yetkiniz var";
10
11else
12
13
               echo "Bu sayfayı sadece Mehmet görebilir";
14L_{2>}15
```
• Yukardaki örnekte eğer önceki formda kullanıcı adı olarak "Mehmet" yazılmışsa ekrana "Yetkiniz var" farklı bir şey yazılmışsa "Bu sayfayı sadece Mehmet görebilir" yazısı gelecek. Ben daha önceden kullanıcı adı kısmına "Ahmet" yazdığım içi ekran görüntüsü aşağıdaki gibi olacaktır.

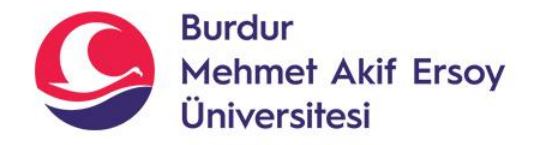

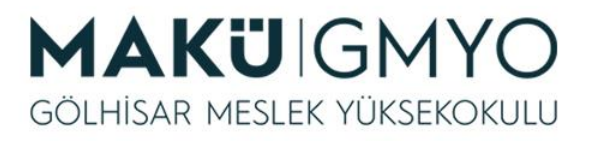

http://localhost/mehmet.php

Bu sayfayı sadece Mehmet görebilir

- mehmet.php ekran çıktısı
- Şimdi de "diger.php" adlı sayfanın kodlarını yazalım.

```
\boxminus <?php
 5
 6
           session start();
           if(isset($ SESSION["isim"]))
 7
 8
               echo "Merhaba " . $ SESSION["isim"];
 9
10
           else
11
12
               echo "Formu doldurunuz";
13
14
      2>15
```
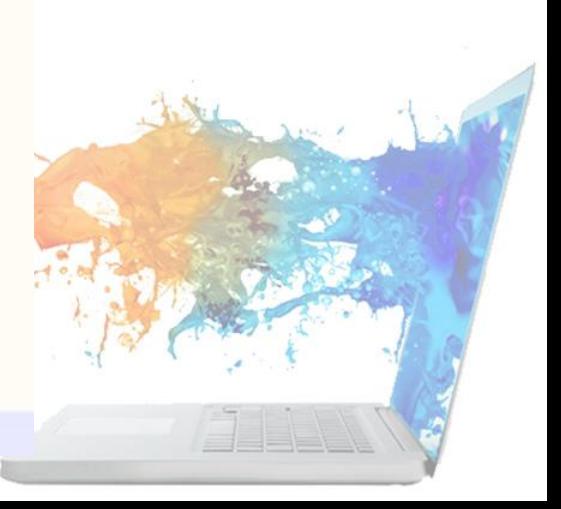

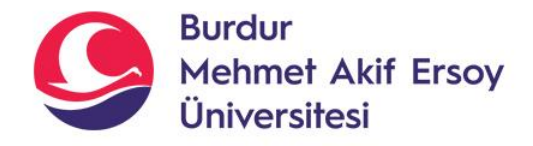

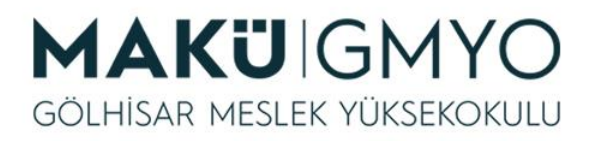

• Yukardaki örnekte eğer önceki formda kullanıcı adı olarak "Ahmet" yazılmışsa ekrana "Merhaba Ahmet", "Mehmet" yazılmışsa "Merhaba Mehmet" veya farklı bir isim yazılmışsa "Merhaba" formda yazılan isim yazacak. Ancak form doldurulmadan direk bu sayfaya erişmek isteyen kişinin ekranında "Formu doldurunuz " yazacak. Ben daha önceden kullanıcı adı kısmına "Ahmet" yazdığım içi ekran görüntüsü aşağıdaki gibi olacaktır.

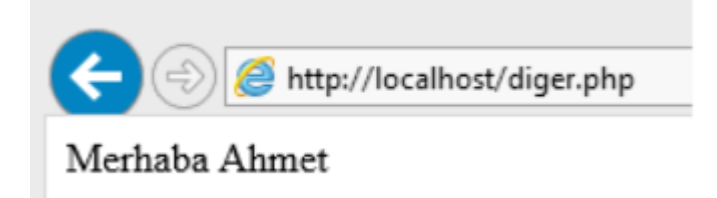

• diger.php ekran çıktısı

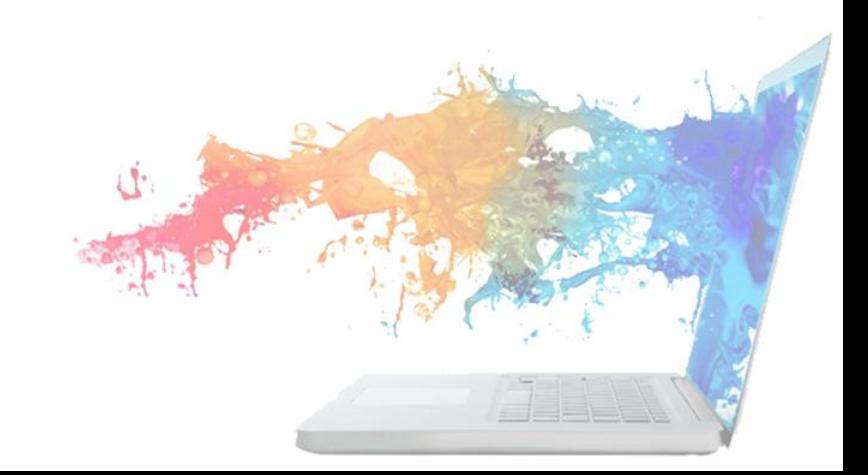

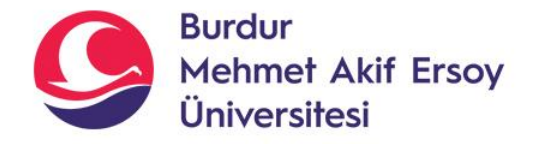

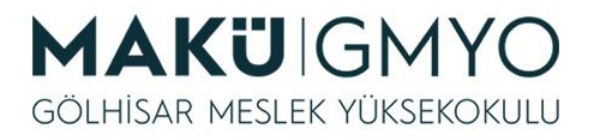

- Son olarak "\$\_SESSION" değişkeninde bulunan bütün değerleri silmek için **session\_destroy()** fonksiyonu kullanılır.
- Kullanım şekli: **session\_destroy()**

```
17<?php
18session destroy();
19
      2>
```
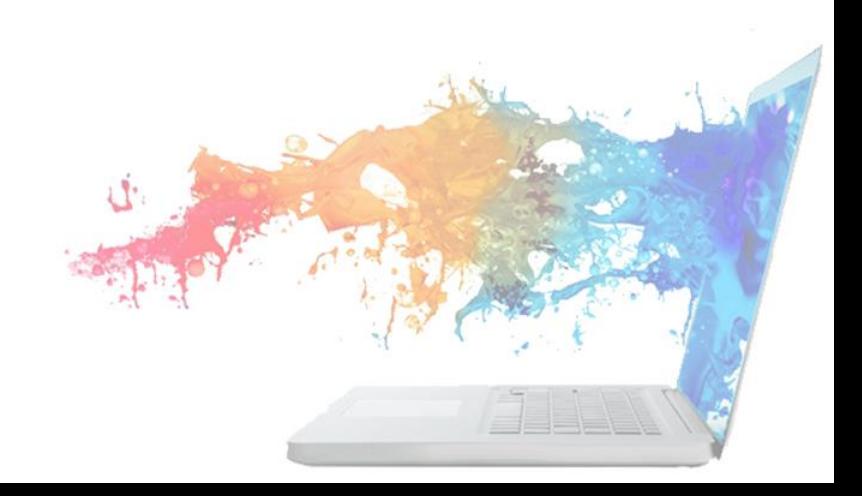

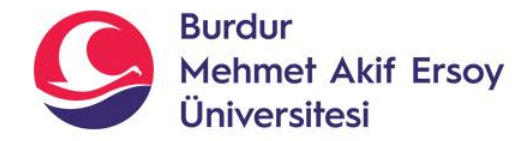

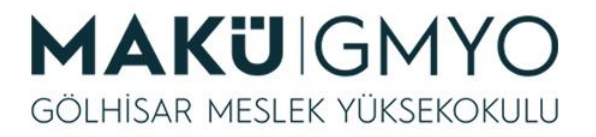

#### Uygulama

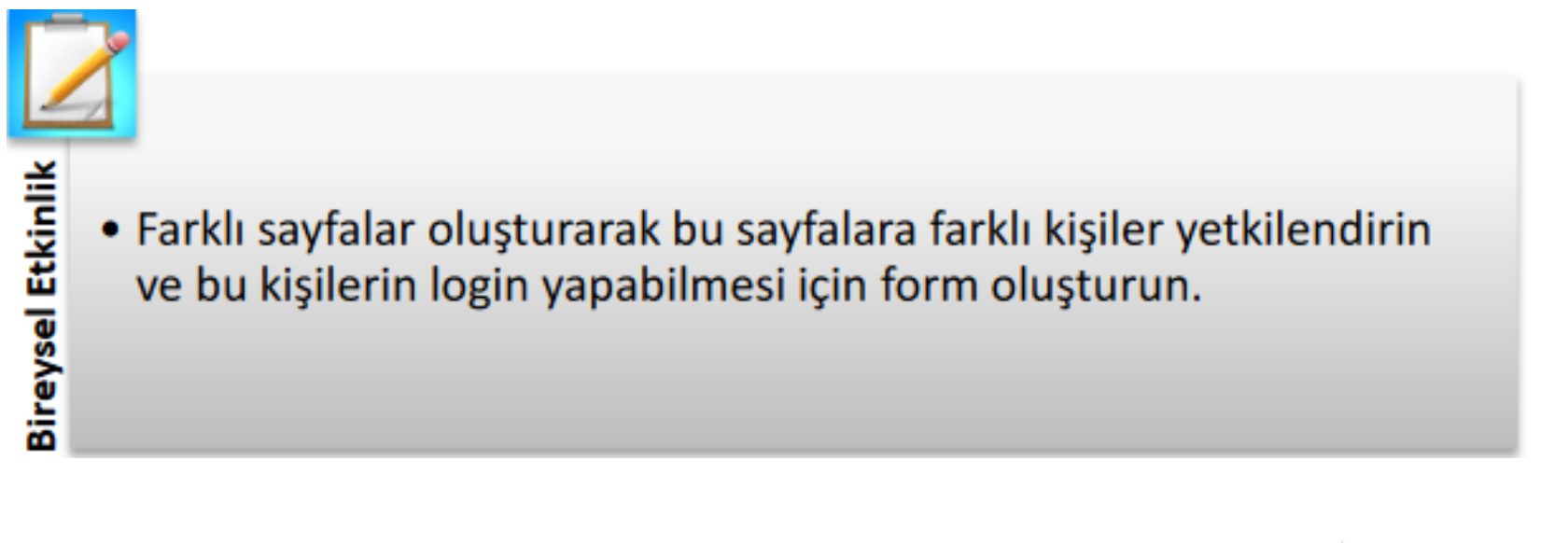

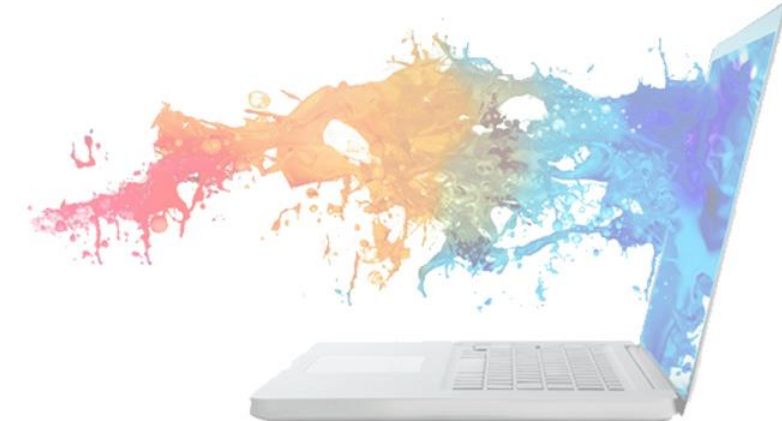

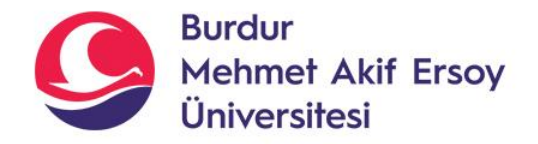

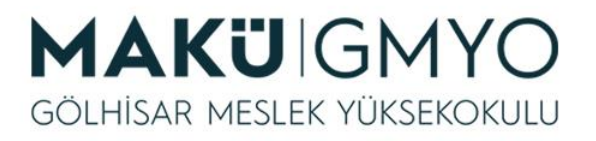

# Kaynaklar

- PHP Kılavuzu http://php.net/manual/tr/index.php
- PHP Tutorials <https://www.w3schools.com/php/default.asp>
- PHP Videolu Temel Dersler İçin: Youtube/Php Türkiye
- <https://php-mysql.org/>
- Atatürk Üniversitesi Açık Öğretim Fakültesi

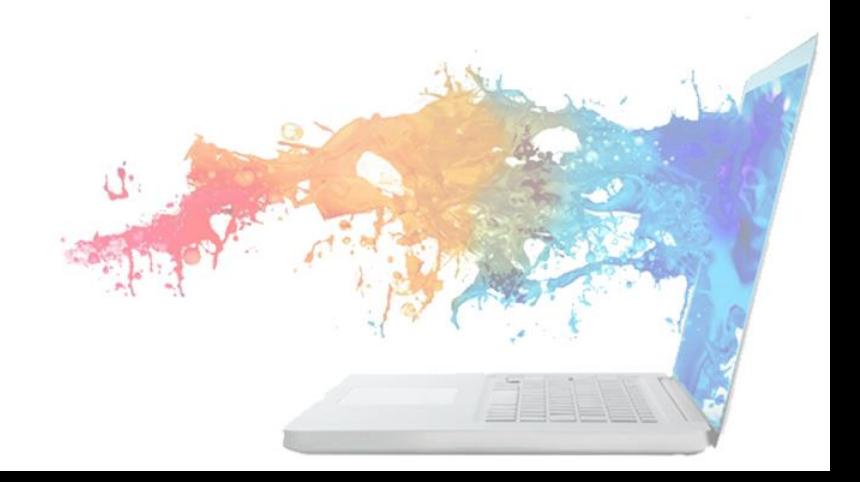